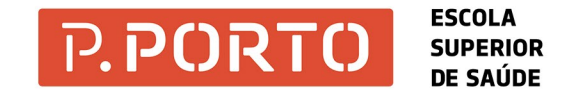

Para aceder à rede da ESS a partir do portátil ou dos computadores instalados na sala de informática e na biblioteca, seque os sequintes passos:

1. Escreve http://172.26.5.11/ (ver fig. 1);

2. Escreve o teu user e password e efetua o Log-in.

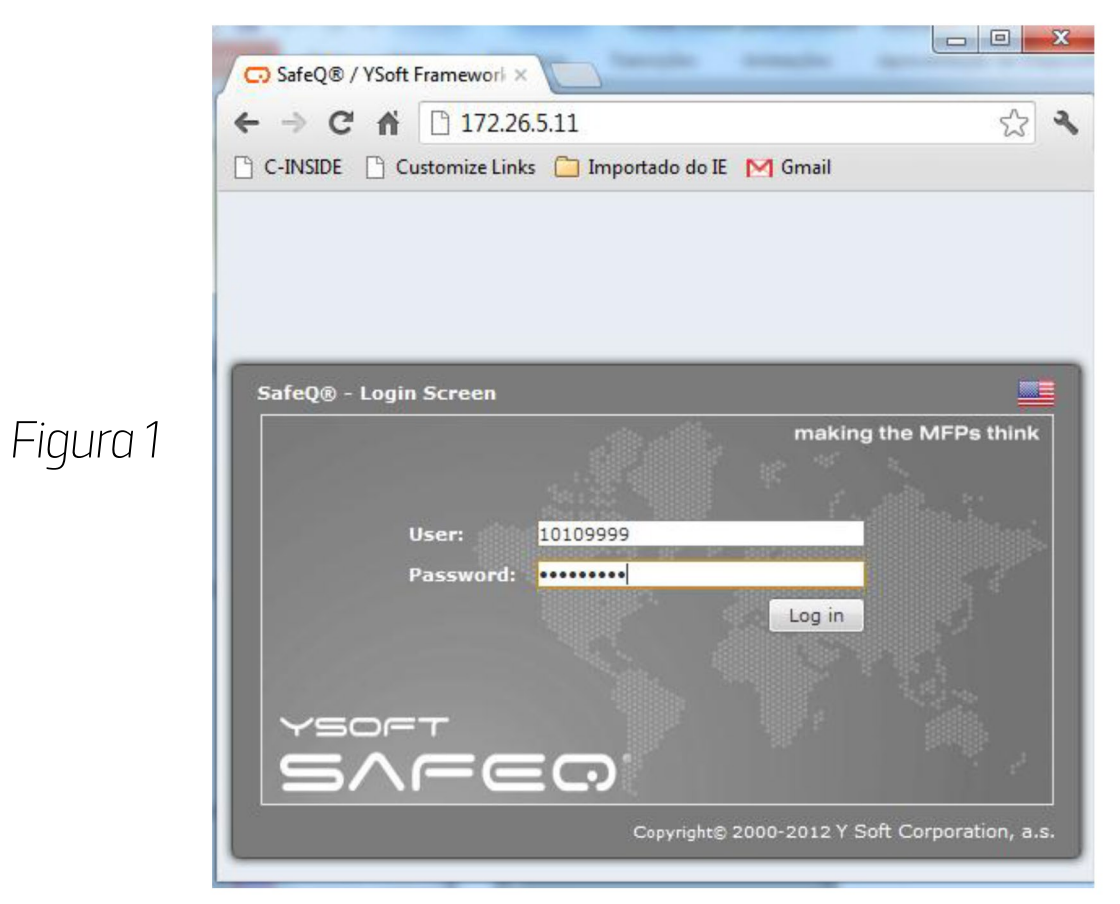

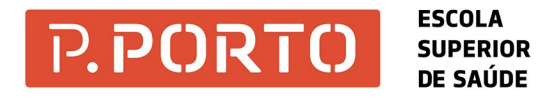

Efetuado o Log-in, entra na conta para aceder a algumas aplicações:

- Job List: ver os teus trabalhos armazenados e em espera, para poderem ser impressos;
- **Account**: ver o teu saldo atual e o custo dos trabalhos realizados anteriormente.

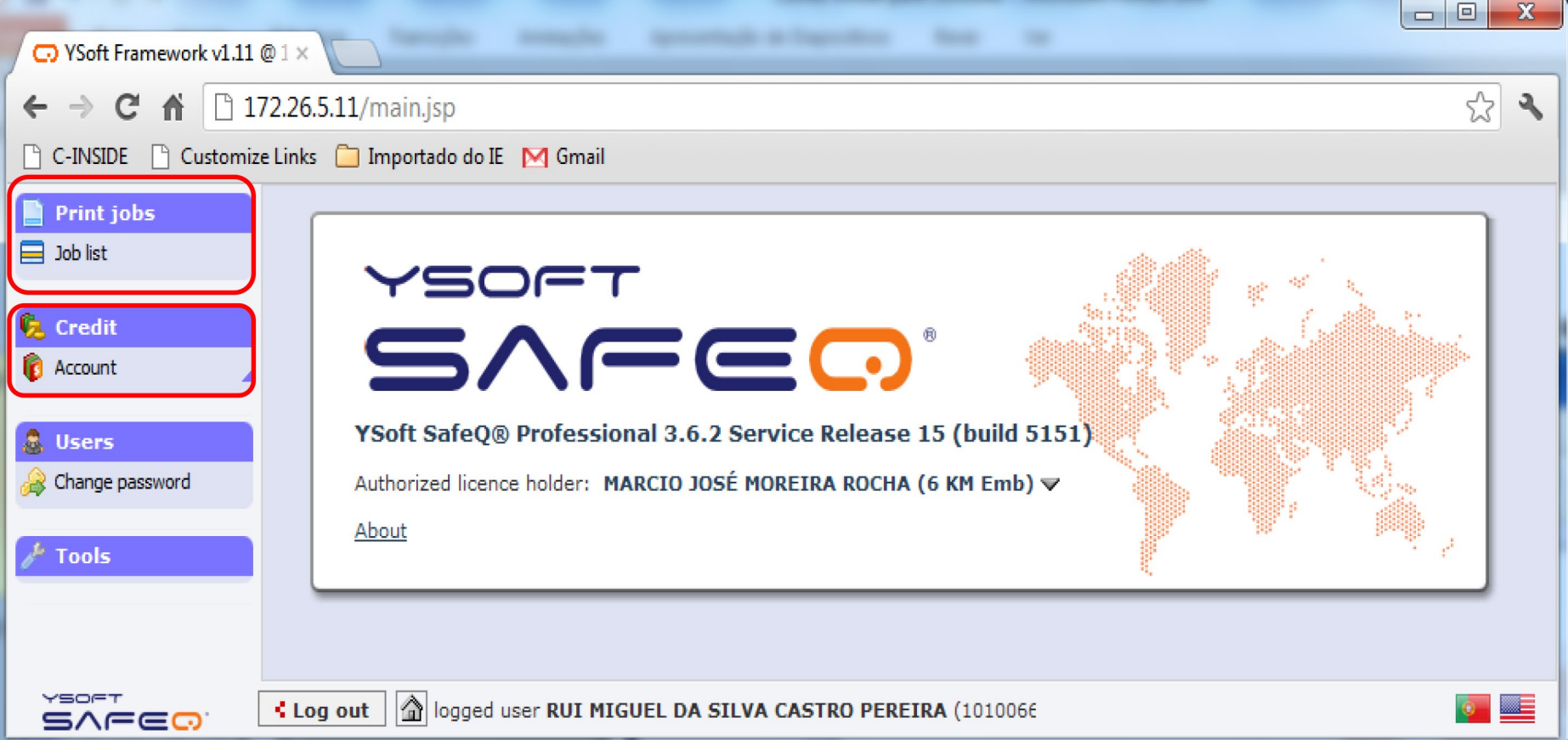

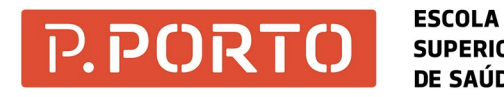

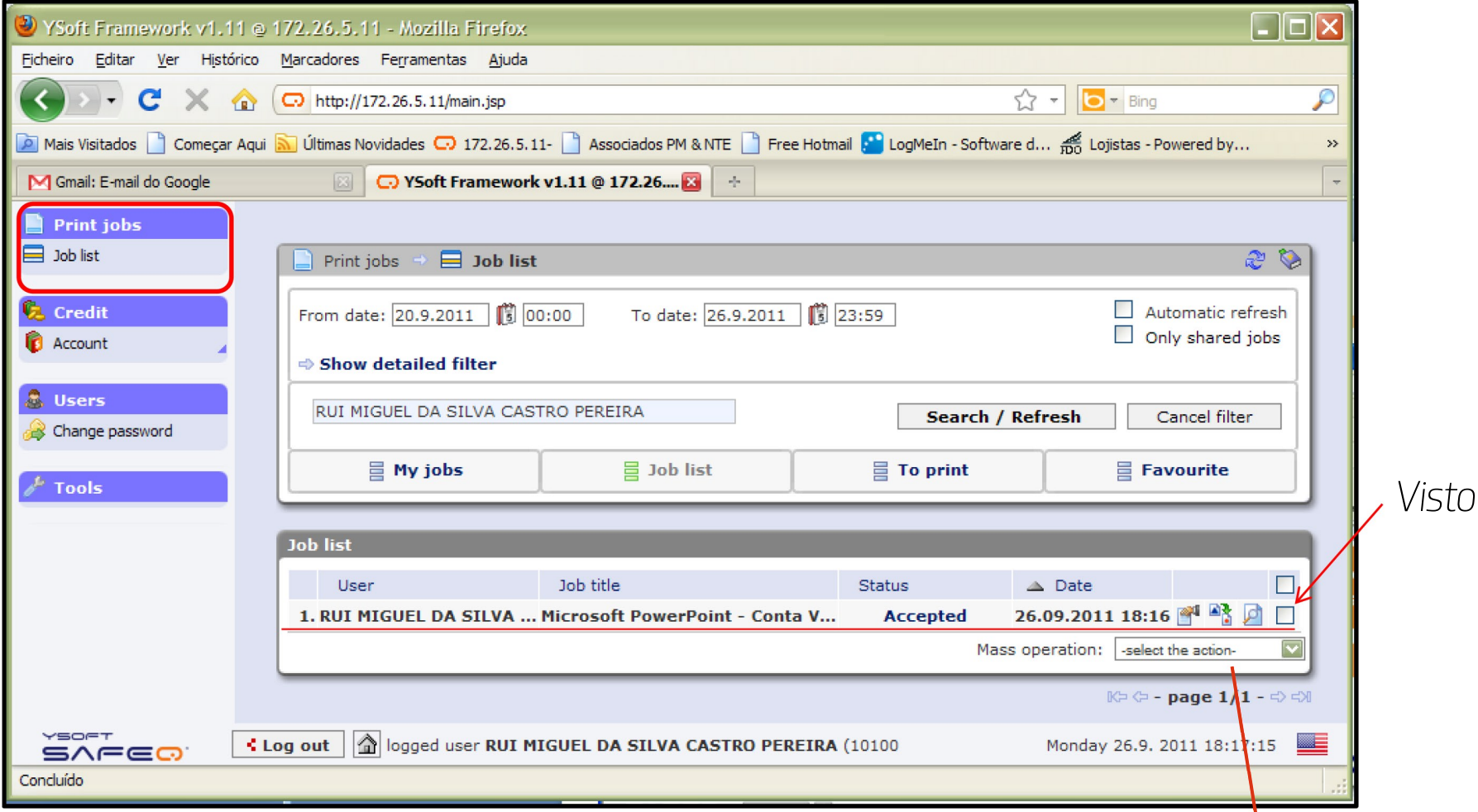

Job List: ver os teus trabalhos armazenados e em espera, para poderem ser impressos, qu selecionar com um visto para poder eliminar o trabalho efetuando essa seleção no Mass Operation.

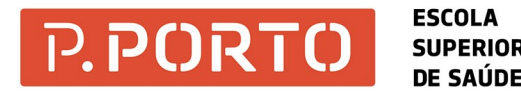

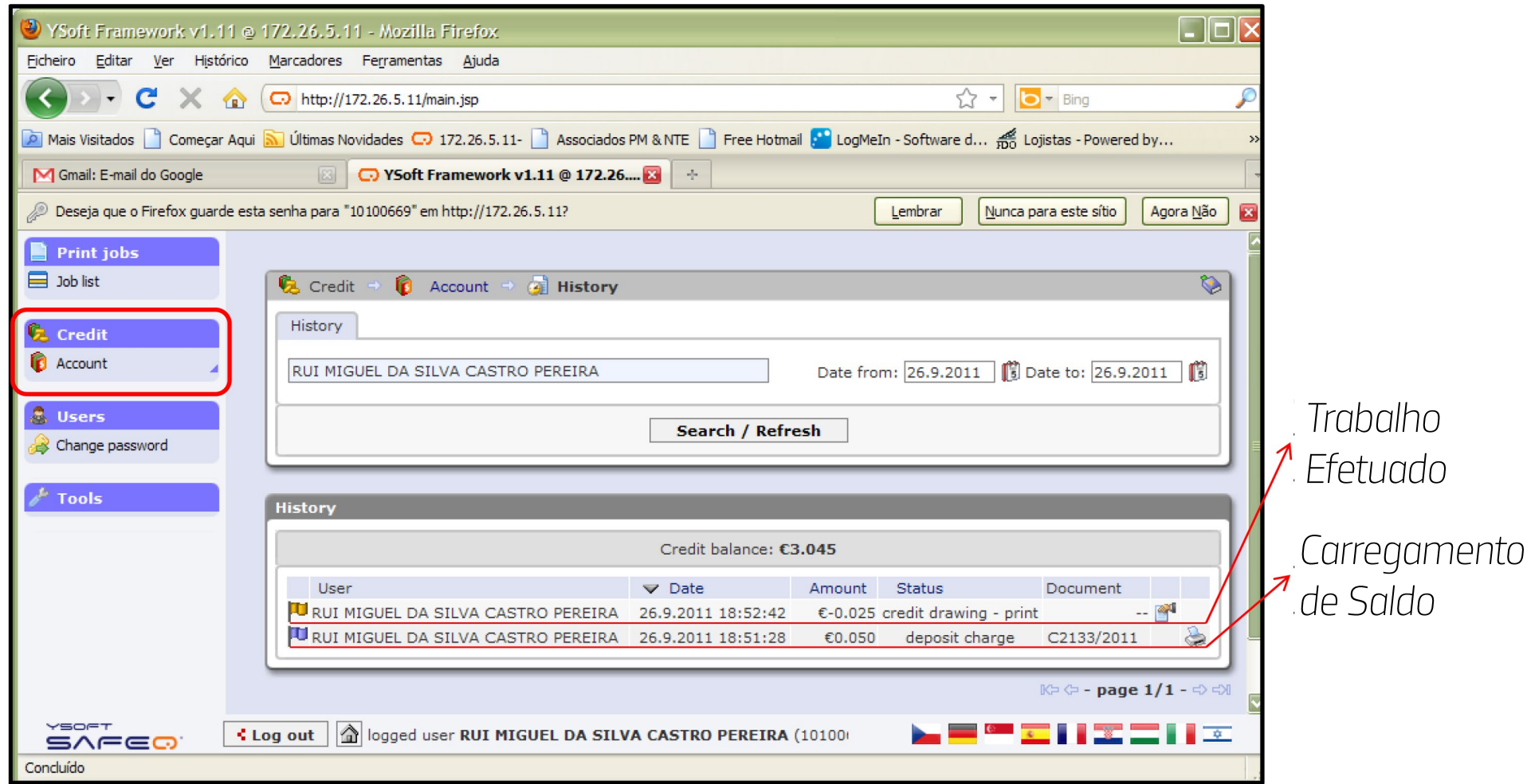

Account: ver o teu saldo atual, o custo dos trabalhos realizados anteriormente e carregamento de saldo.